## دليل المرجع السريع 9.9CE لـ Board Webex Cisco

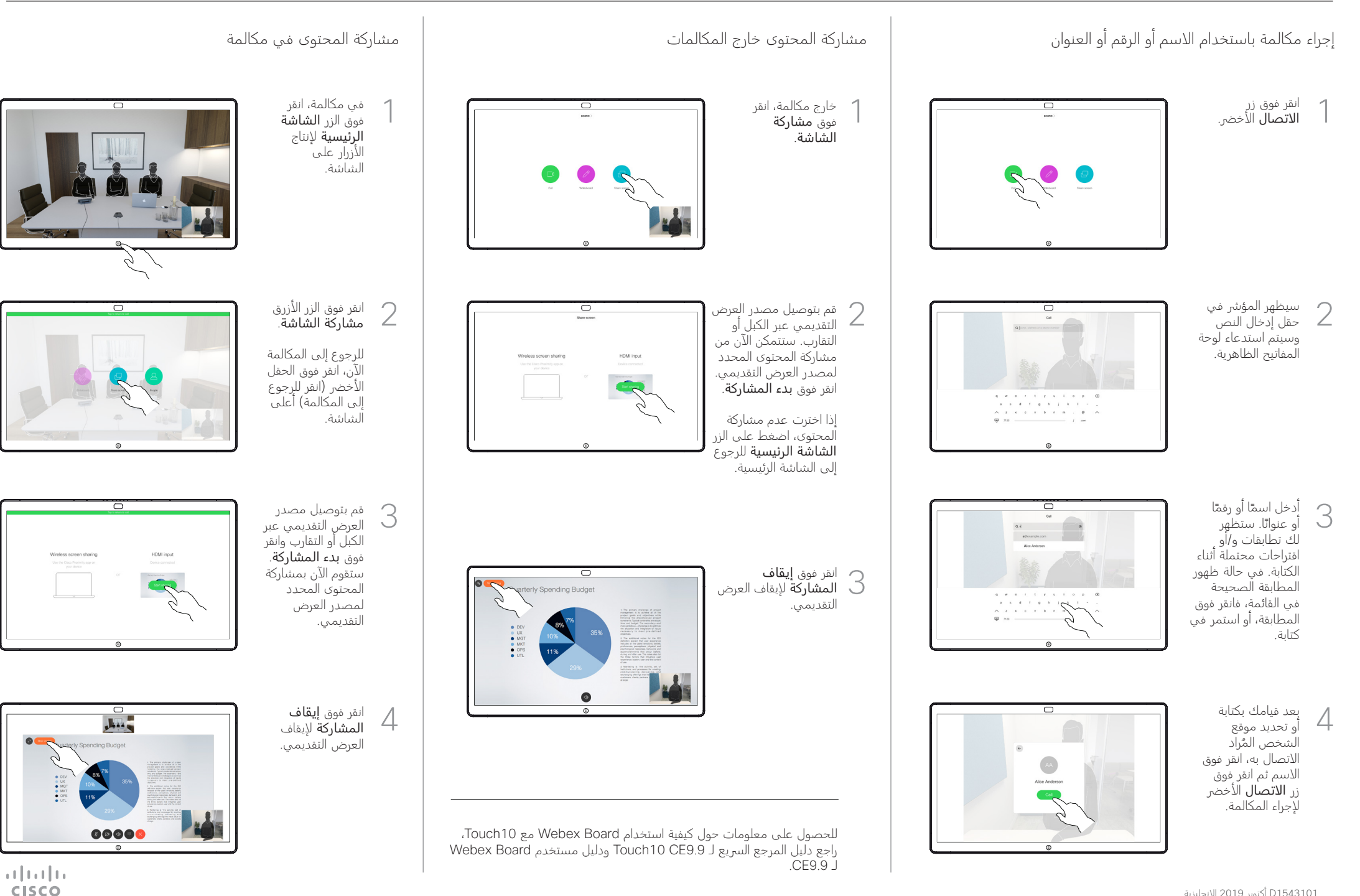

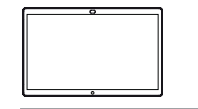

## دليل المرجع السريع 9.9CE لـ Board Webex Cisco

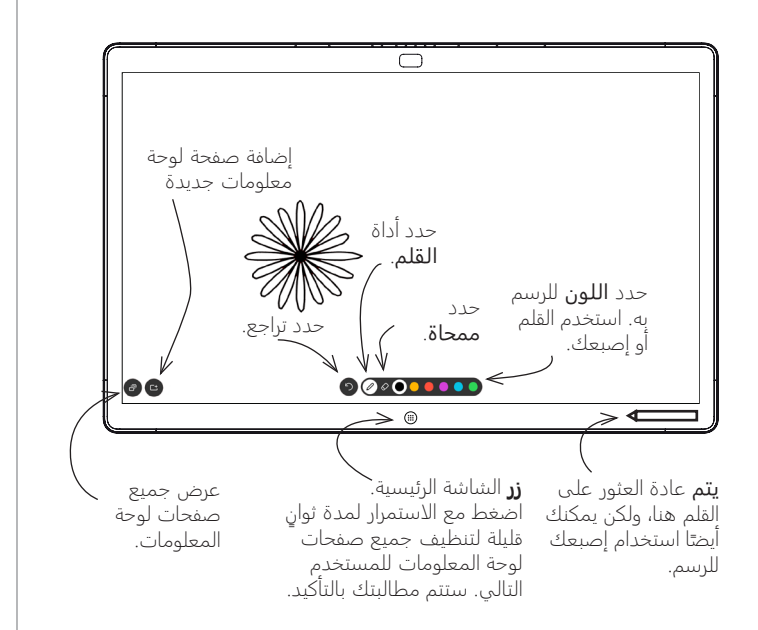

تعد Board Webex لوحة معلومات رقمية بشكل أساسي مع إمكانات مكالمات الفيديو.

للوصول إلى وظيفة لوحة المعلومات، انتقل إلى الشاشة الرئيسية )انقر فوق زر الشاشة الرئيسية)، ثم انقر فوق لوحة المعلومات.

يكون حجم صفحة لوحة المعلومات كبيرًا كما تريده. ونحن نستدعي هذه<br>" الصفحات اللانهائية.

لحفظ رسومات لوحة المعلومات الخاصة بك، يمكنك إرسالها كرسائل بريد إلكتروني إلى المستلم الذي تختاره. لتتمكن من القيام بذلك، يجب أن يقوم فريق دعم الفيديو بتهيئة Board Webex للاستفادة من استخدام خادم البريد.

التنسيق المستخدم هو PDF.

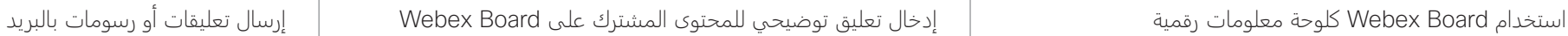

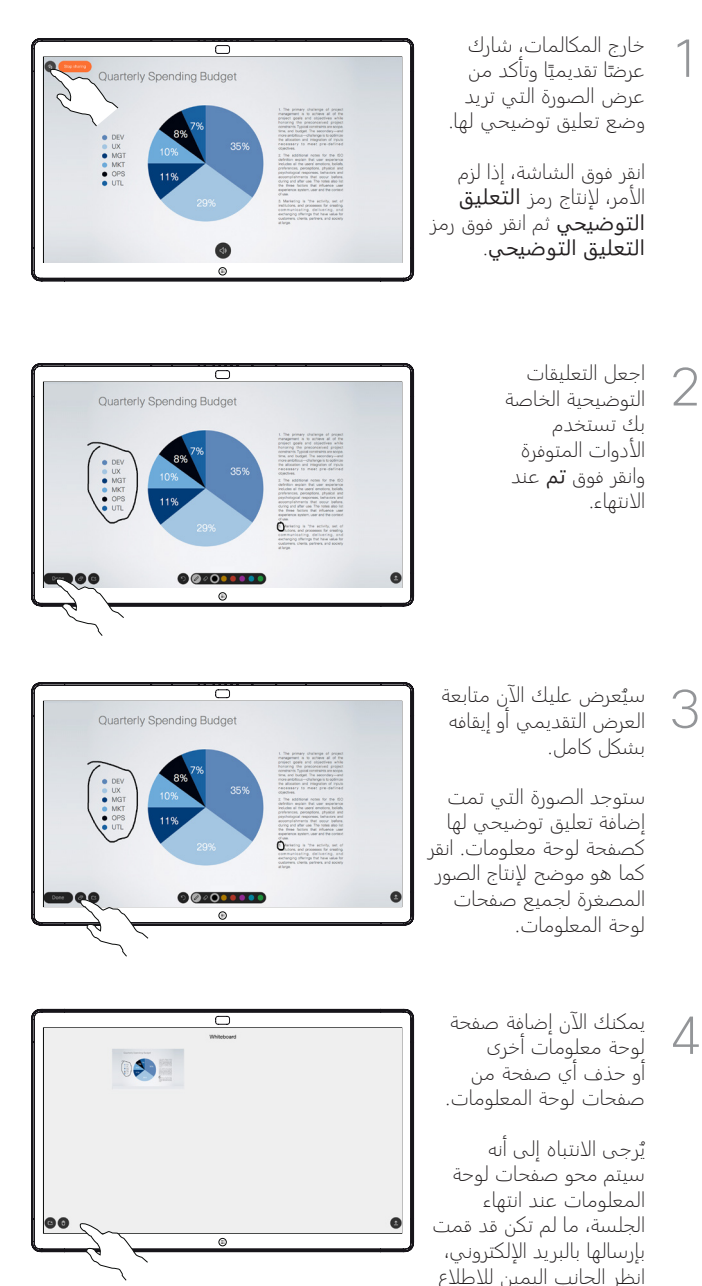

على التفاصيل.

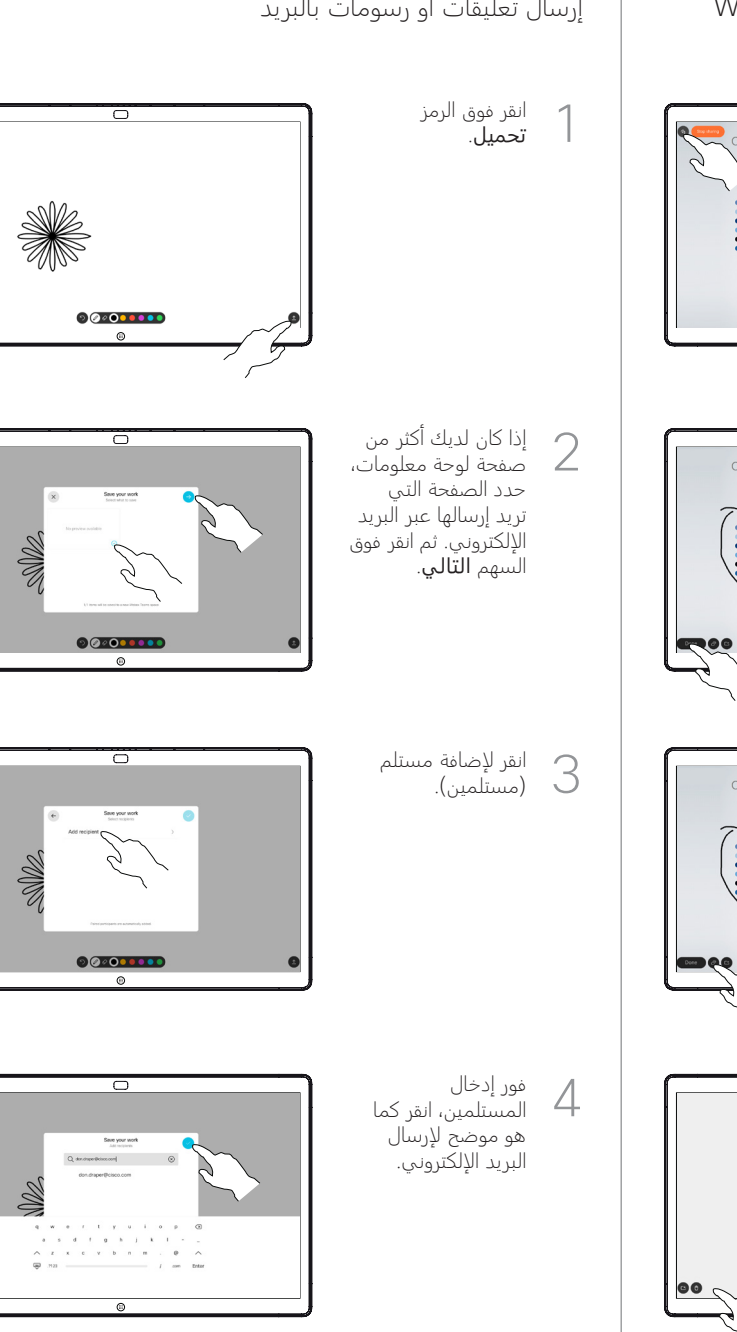

arthartha **CISCO**